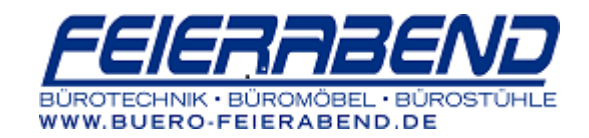

# **Brother Geräte mit Touch-Screen-Display**

## **Beispiele: HL-L6300DW; HL-L6400DW; MFC-L5750DW; MFC-L6800DW; MFC-L6900DW; MFC-L8690CDW; MFC-J5955DW; MFC-J6970DW**

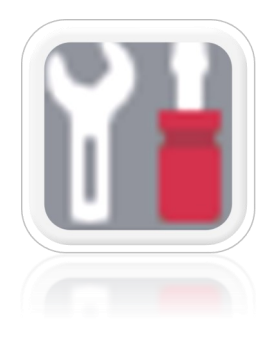

- 1. Im Display alle Einstellungen bzw. Werkzeugsymbol antippen
- 2. Pfeiltaste nach unten und Ausdrucke auswählen
- 3. Druckereinstellungen bzw. Geräteeinstellungen auswählen
- 4. Drucken Starten? Auf Ja drücken

#### **Laser-Geräte:**

**Dem Ausdruck die Daten entnehmen.**

Hier ist bspw. ein MFC-L9570CDW: Jeweils die erste Zahl vorm Schrägstrich ist der Zählerwert!

```
<Gerätestatus(Gesamt/2-seitig)>
Gesamtanzahl Seiten: 62/6
Farbe: (34)6Schwarzweiß:
                                    (28)Seitenzahl Kopie: 13/0
Farbe: 4/0
                       Schwarzweiß: 9/0
Seitenzahl PC-Druck: 28/6
Farbe: 28/6
                       Schwarzweiß: 0/0
Seitenzahl Fax: 0/0
Farbe: 0/0
                       Schwarzweiß: 0/0
Seitenzahl Andere: 21/0
Farbe: 2/0
                       Schwarzweiß: 19/0
```
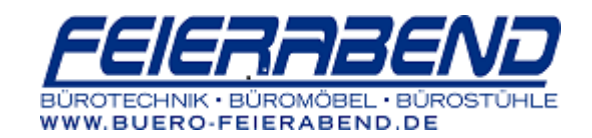

## **Tinten-Geräte:**

**Dem Ausdruck die Daten entnehmen.**

Manche, ältere Geräte verfügen nur über einen Gesamt-Zähler. In diesem Fall den Gesamtzähler in das Feld für Schwarzweiß eintragen.

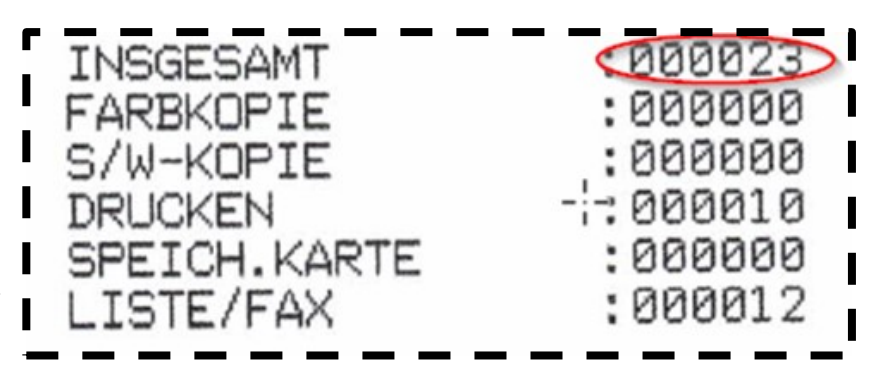

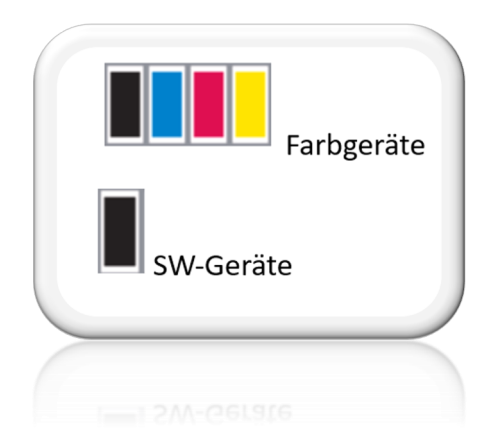

## **Tonerstand anzeigen**

Im Display oben rechts das Tonersymbol antippen, Toner-Lebensdauer auswählen